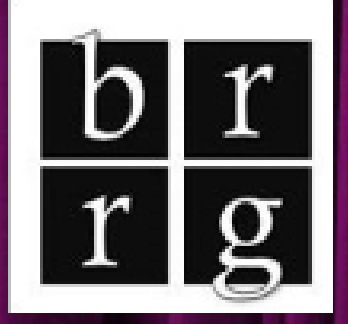

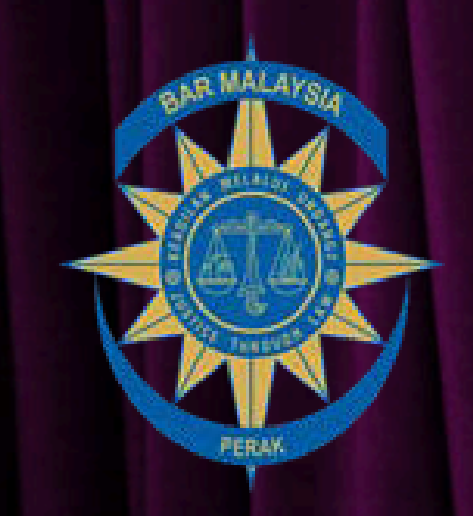

# VIRTUAL HEARING 101

### PART 1 : GETTING STARTED

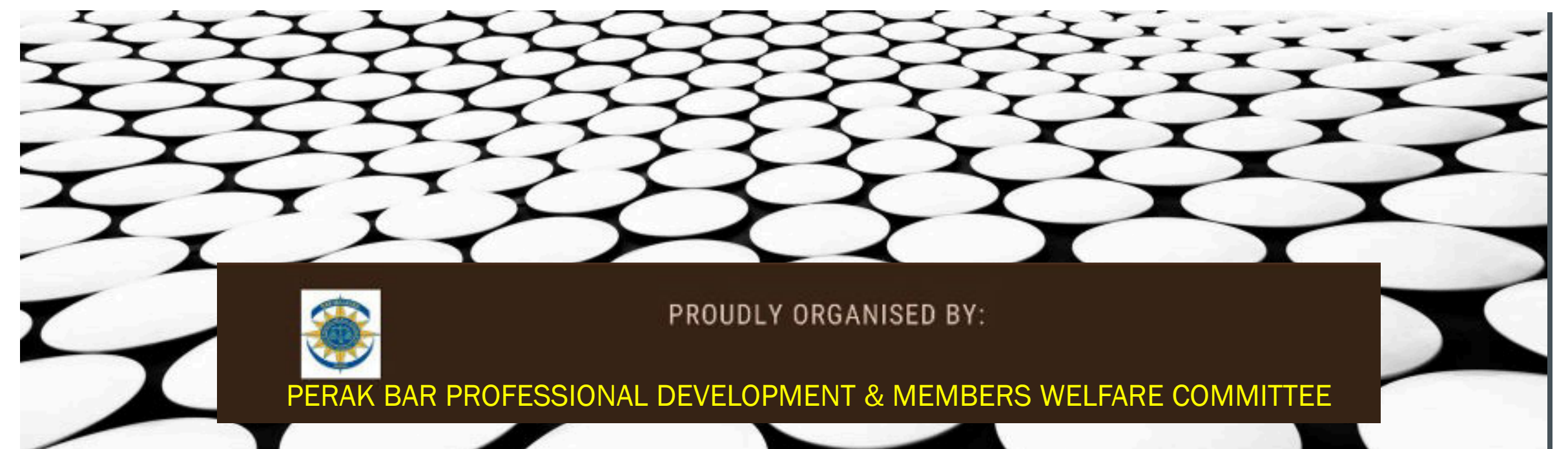

## $\frac{\text{b} \, \text{r}}{\text{r} \, \text{g}}$ Babu Raj Raja Gopal

Called to the bar in 2000. Chairman of Perak Bar Co Chairperson Committee on AMLA Co-Deputy Chairperson of the International Professional Services Committee President of Homebuyers Tribunal.

Area of practice : civil litigation & Corporate Matters.

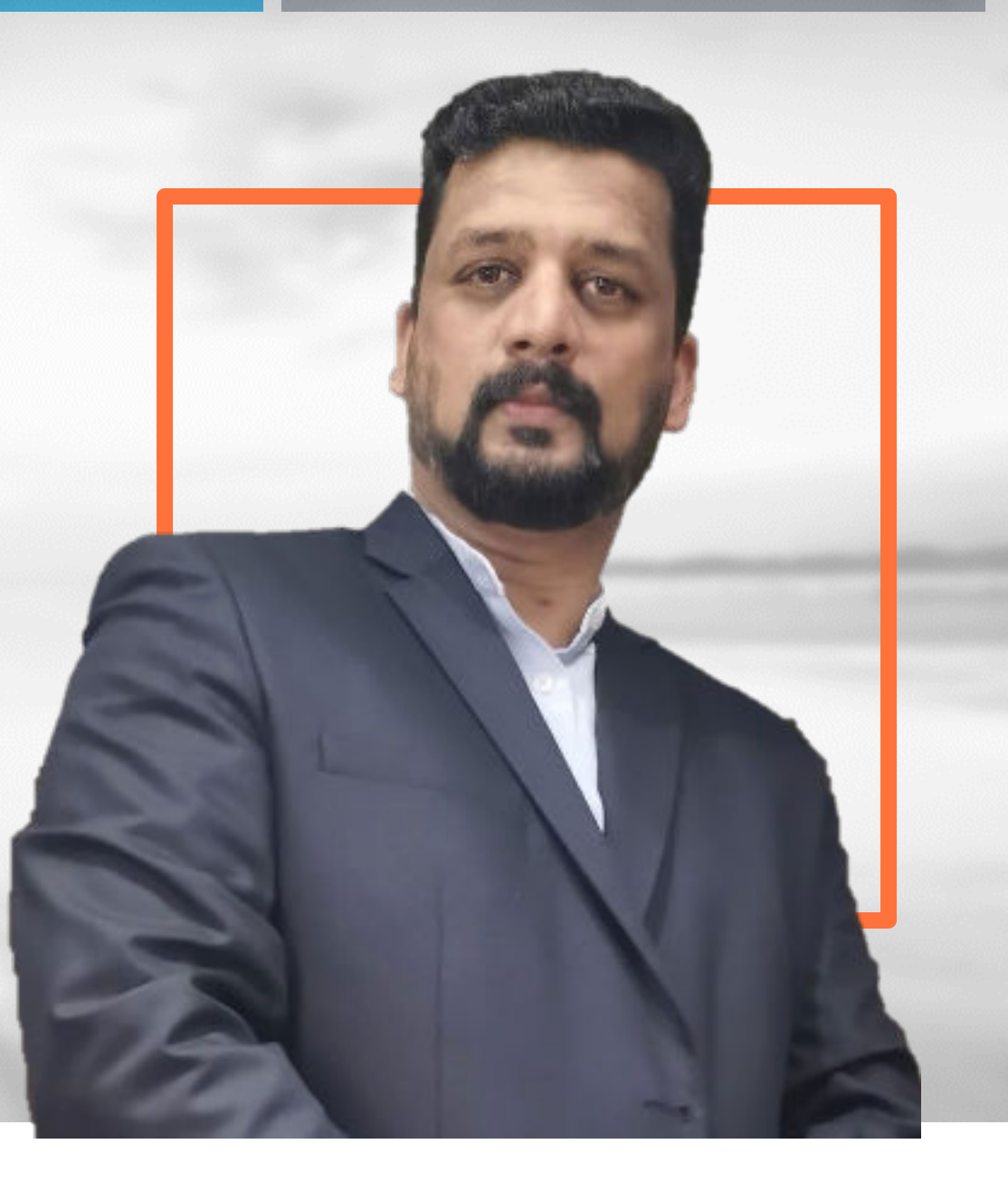

#### **SECTION 15A. COURTS OF JUDICATURE ACT 1964 Court may conduct proceedings through remote communication technology**

**(1) Without limiting [section](https://advance.lexis.com/document/documentslider/?pdmfid=1522468&crid=40f3a640-0d10-4b80-a54b-7897ab7cf6c0&pdistocdocslideraccess=true&config=&pddocfullpath=%2Fshared%2Fdocument%2Flegislation-my%2Furn%3AcontentItem%3A622D-1RW1-JTNR-M4BD-00000-00&pdcomponentid=391243&pdtocnodeidentifier=ADOAABAAR&ecomp=J579k&prid=29917f9e-e004-4579-b5e3-04525897a78e) 15, the Court may, in the interest of justice, conduct the proceedings of any cause or matter, civil or criminal, through remote communication technology.**

**(2) In the case of the High Court, the place in which the High Court is held to conduct the proceedings of any cause or matter, civil or criminal, through a remote communication technology shall be deemed to be conducted within the local jurisdiction of such High Court.**

**(3) Nothing in this section shall affect the operation of [section](https://advance.lexis.com/document/documentslider/?pdmfid=1522468&crid=40f3a640-0d10-4b80-a54b-7897ab7cf6c0&pdistocdocslideraccess=true&config=&pddocfullpath=%2Fshared%2Fdocument%2Flegislation-my%2Furn%3AcontentItem%3A622D-1RW1-JTNR-M4BD-00000-00&pdcomponentid=391243&pdtocnodeidentifier=ADOAABAAR&ecomp=J579k&prid=29917f9e-e004-4579-b5e3-04525897a78e) 5 of the Evidence of Child Witness Act 2007 [** *Act [676](https://advance.lexis.com/document/documentslider/?pdmfid=1522468&crid=40f3a640-0d10-4b80-a54b-7897ab7cf6c0&pdistocdocslideraccess=true&config=&pddocfullpath=%2Fshared%2Fdocument%2Flegislation-my%2Furn%3AcontentItem%3A622D-1RW1-JTNR-M4BD-00000-00&pdcomponentid=391243&pdtocnodeidentifier=ADOAABAAR&ecomp=J579k&prid=29917f9e-e004-4579-b5e3-04525897a78e)***], [sections](https://advance.lexis.com/document/documentslider/?pdmfid=1522468&crid=40f3a640-0d10-4b80-a54b-7897ab7cf6c0&pdistocdocslideraccess=true&config=&pddocfullpath=%2Fshared%2Fdocument%2Flegislation-my%2Furn%3AcontentItem%3A622D-1RW1-JTNR-M4BD-00000-00&pdcomponentid=391243&pdtocnodeidentifier=ADOAABAAR&ecomp=J579k&prid=29917f9e-e004-4579-b5e3-04525897a78e) 265A and [272B](https://advance.lexis.com/document/documentslider/?pdmfid=1522468&crid=40f3a640-0d10-4b80-a54b-7897ab7cf6c0&pdistocdocslideraccess=true&config=&pddocfullpath=%2Fshared%2Fdocument%2Flegislation-my%2Furn%3AcontentItem%3A622D-1RW1-JTNR-M4BD-00000-00&pdcomponentid=391243&pdtocnodeidentifier=ADOAABAAR&ecomp=J579k&prid=29917f9e-e004-4579-b5e3-04525897a78e) of the Criminal Procedure Code [** *Act [593](https://advance.lexis.com/document/documentslider/?pdmfid=1522468&crid=40f3a640-0d10-4b80-a54b-7897ab7cf6c0&pdistocdocslideraccess=true&config=&pddocfullpath=%2Fshared%2Fdocument%2Flegislation-my%2Furn%3AcontentItem%3A622D-1RW1-JTNR-M4BD-00000-00&pdcomponentid=391243&pdtocnodeidentifier=ADOAABAAR&ecomp=J579k&prid=29917f9e-e004-4579-b5e3-04525897a78e)***] and section 32A of the Evidence Act 1950 [** *[Act](https://advance.lexis.com/document/documentslider/?pdmfid=1522468&crid=40f3a640-0d10-4b80-a54b-7897ab7cf6c0&pdistocdocslideraccess=true&config=&pddocfullpath=%2Fshared%2Fdocument%2Flegislation-my%2Furn%3AcontentItem%3A622D-1RW1-JTNR-M4BD-00000-00&pdcomponentid=391243&pdtocnodeidentifier=ADOAABAAR&ecomp=J579k&prid=29917f9e-e004-4579-b5e3-04525897a78e) 56***]. (4) In this section, "place" includes cyberspace, virtual place or virtual space.**

*[15A. Ins. Act A1621:s.3]*

#### **ORDER 33A PROCEEDINGS THROUGH REMOTE COMMUNICATION TECHNOLOGY**

**Circular No 081/2021 | Arahan Ketua Hakim Negara Bil 6 Tahun 2021 | Pengendalian Prosiding Pendengaran Rayuan Jenayah Melalui Teknologi Komunikasi Jarak Jauh Semasa Tempoh Pandemik**

**Circular No 044/2021 | Arahan Ketua Hakim Negara Bilangan 3 Tahun 2021 | Penyelesaian Kes Saman Trafik Melalui Teknologi Komunikasi Jarak Jauh**

**Circular No 031/2021 | Arahan Mengenai Pengendalian Prosiding Kes Jenayah di Mahkamah Semasa Tempoh Perintah Kawalan Pergerakan**

**Circular No 003/2021 | Arahan Amalan Ketua Hakim Negara Bil 1 Tahun 2021 | Pengendalian Prosiding Kes Sivil Melalui Teknologi Komunikasi Jarak Jauh Bagi Mahkamah Di Seluruh Malaysia**

### **VIDEO CONFERENCING SOFTWARE / APPS**

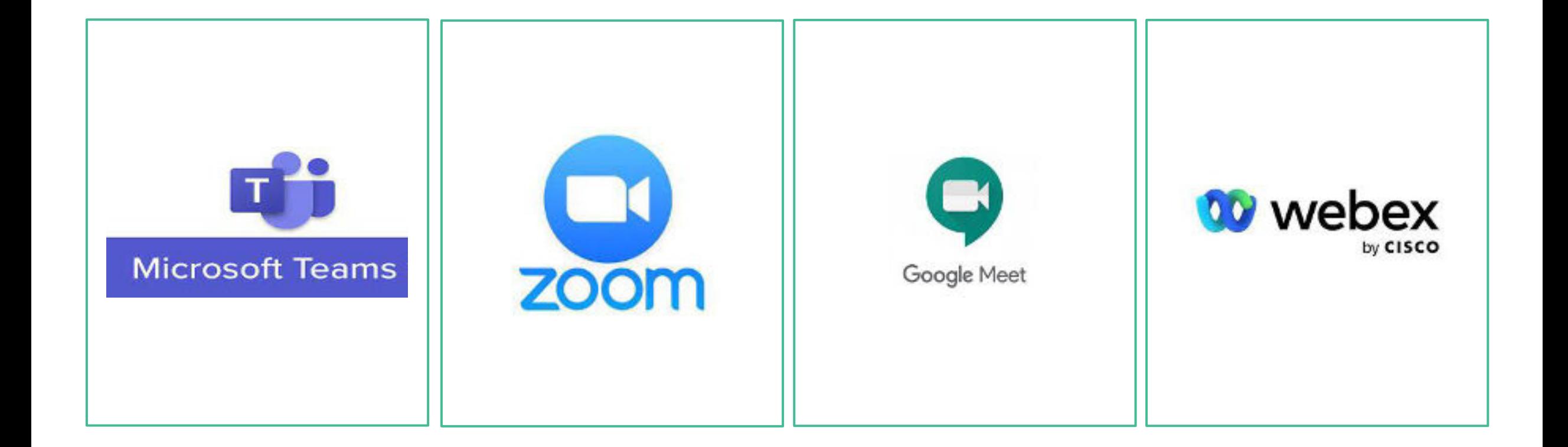

## **Hardware**

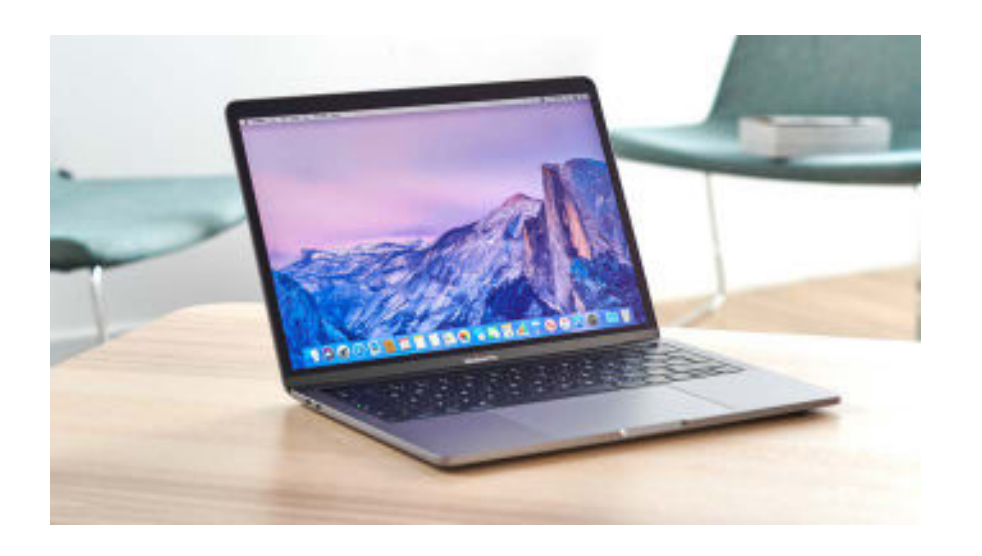

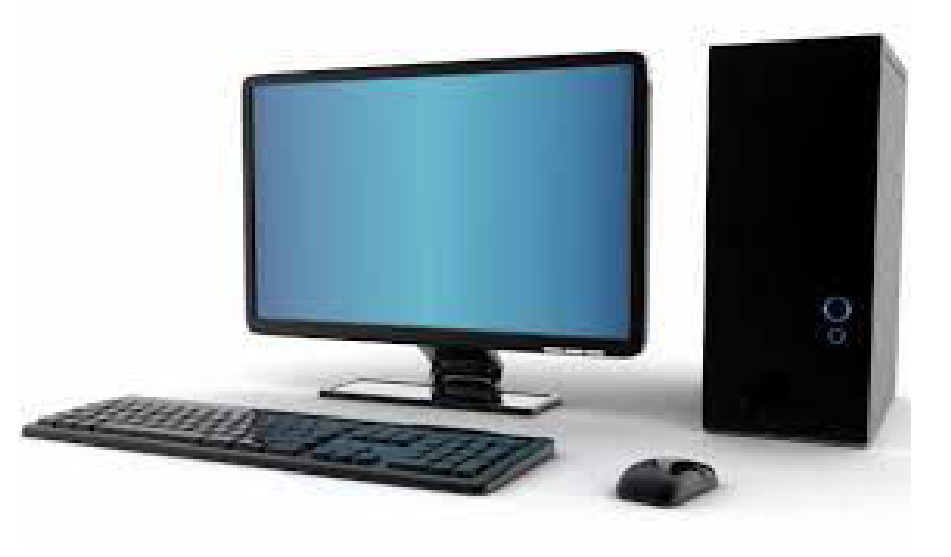

i5 Processor 4GB Ram [ minimum ] Web cam + Mic

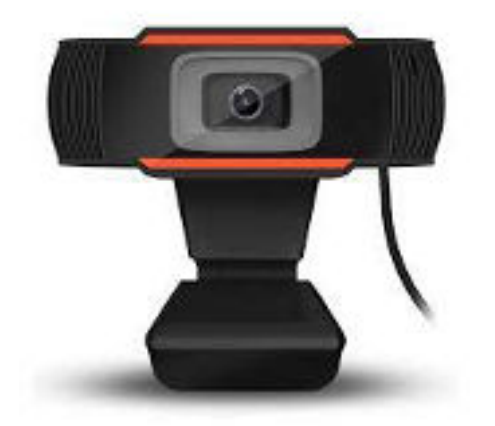

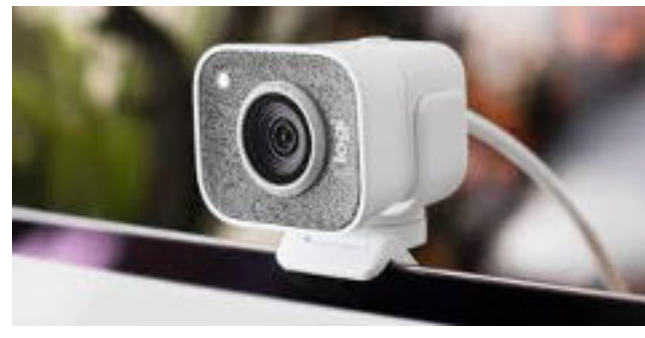

### SOFTWARE / APPS

### **Zoom Client for Meetings**

W

The web browser client will download automatically when you start or join your first Zoom meeting, and is also available for manual download here.

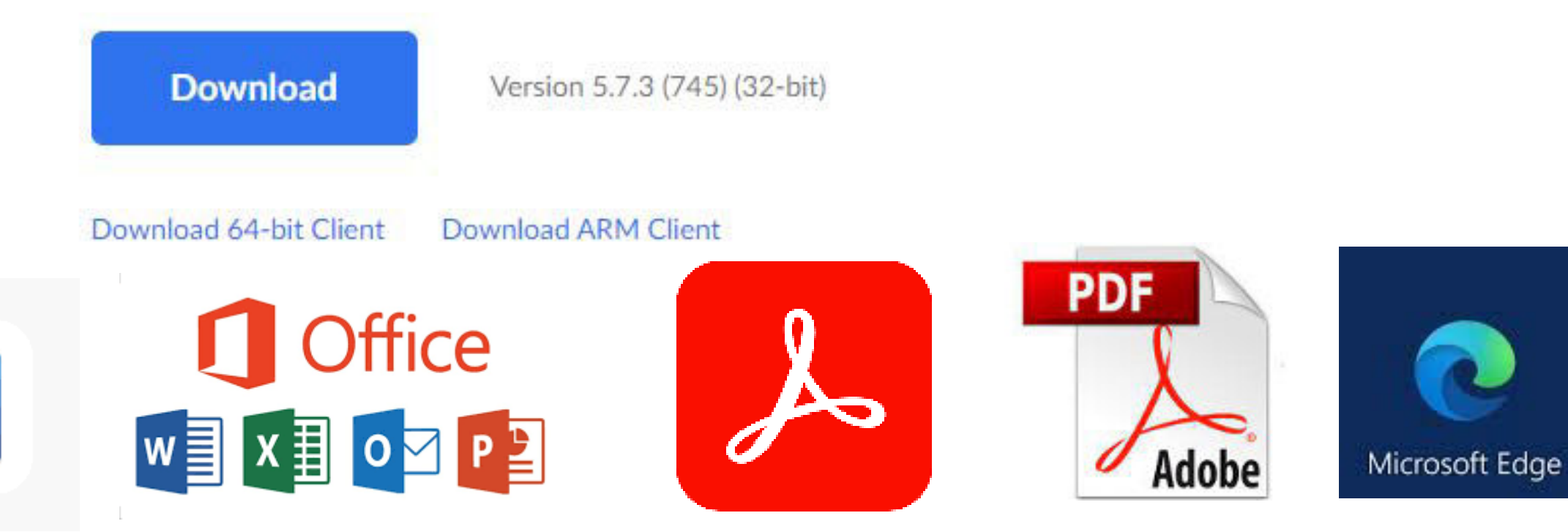

### **DOWNLOAD THE CAUSEPAPERS / DOCUMENTS**

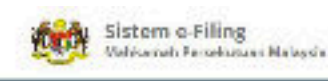

Paidalaran Panada Pernatuknya ( Lochson, BM T Margaret of ling **PEMBAYARAN FI PELAKSANAAN** Pendaftaran Pentadbir Firma Guaman **E-LELONG SECARA ONLINE ID Log Masuk:** Mulai 24 Disember 2020, pembayaran Fi Pelaksanaan e-Lelong untuk kes kod 38 boleh dilakukan secara dalam talian. Sila rujuk Kata Lakian: "Manual Pengguna Pemfailan Kes Kod 38" yang disediakan 31 dalam sistem e-Filing untuk maklumat lanjut. Kekal dilog masuk EC. Euga kata laiuan? **INFO SELANJUTNYA** embayaran Fi Pelaksanaan e-Lelong kukan secara dalam talian. Sila rujuk

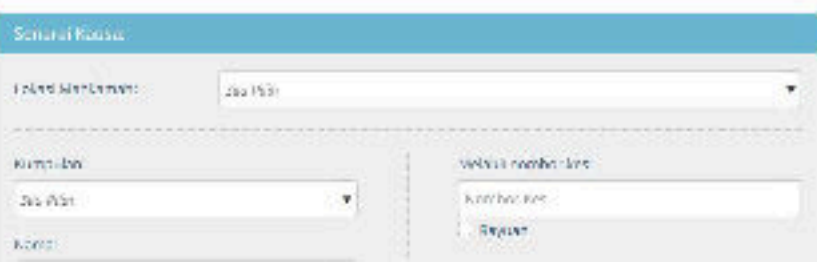

#### $0.0.0.0$ Репулятывый: APPARTMENTARY **FENDURANNIK** 1. PENGEMASKINIAN NOMBOR TELEFON BIMBIT OLEH PEGUAMMAGENSI Mulai (Hun 2021, para Paguarn/Kaarali disarankan untuk menaannakin ingmoor talefon bintot, di dalam Sulam a-1 Time basiculus penerimaan notifikad SMS (200 Alart) tarikh pendengaran seteruanya basikwa-kez SM; di Volvomeb Perskopust dan Matkamat Rayush. 2. PERCRAHAM PROSES KESIA MODUL PEMBATAKAN DEPOSIT SECARA ATAS TALIAM and in the Board from the all book can be depended when several from a continuous colours of contributions of a series

Log masuk | BM T

Log Masuk

### **DOWNLOAD THE CAUSEPAPERS / DOCUMENTS**

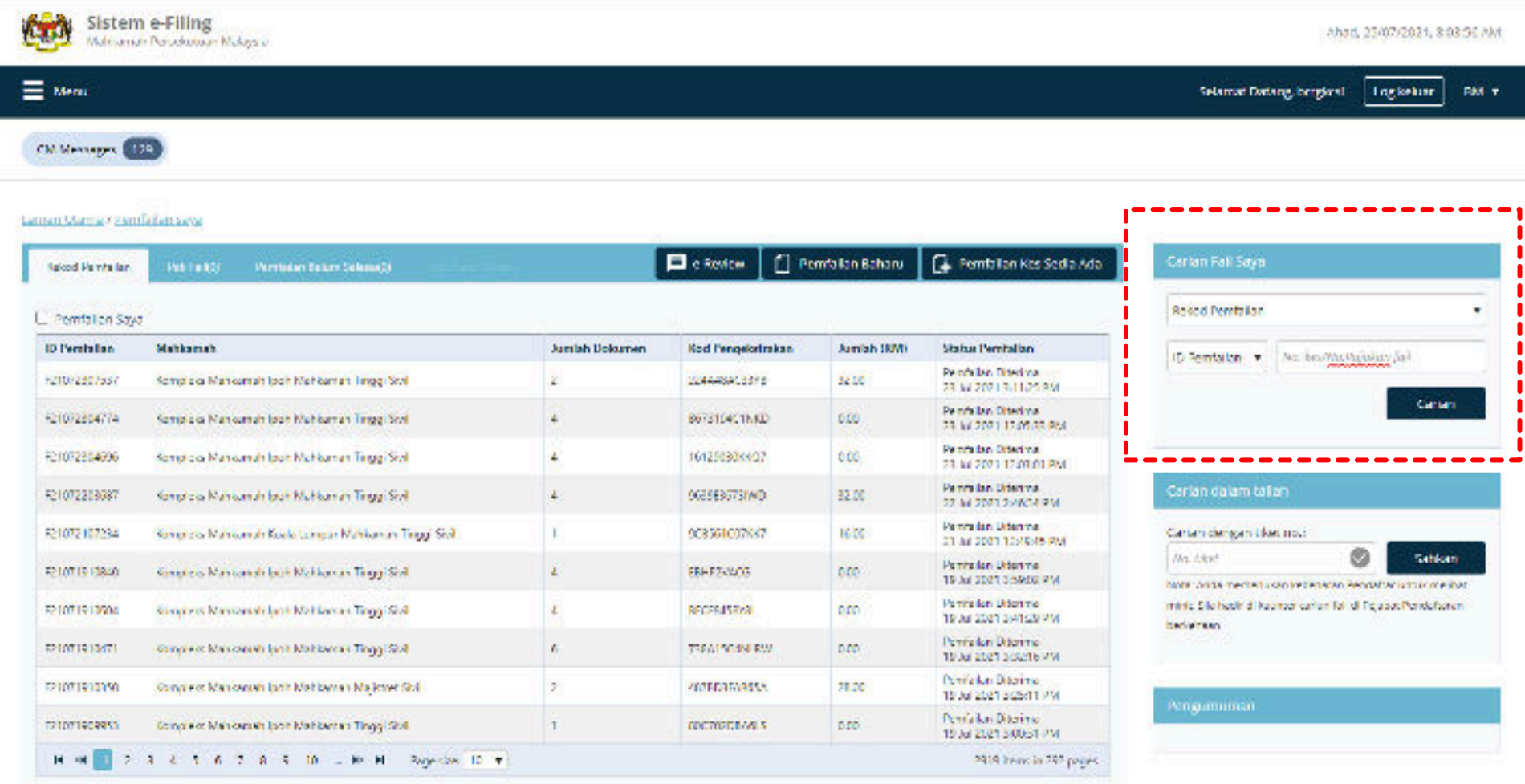

### **DOWNLOAD THE CAUSEPAPERS / DOCUMENTS**

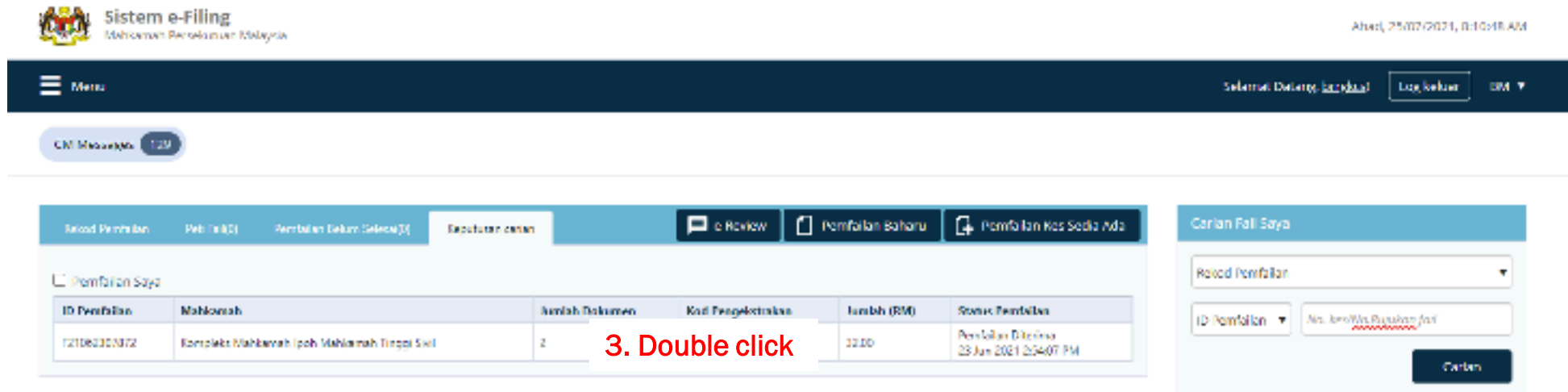

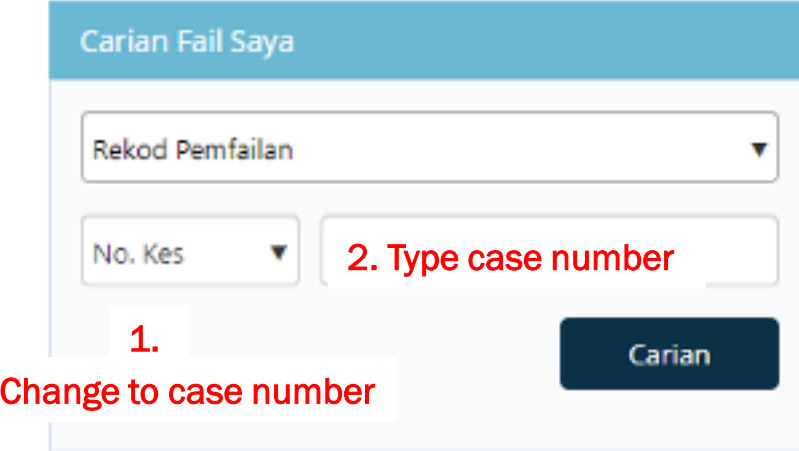

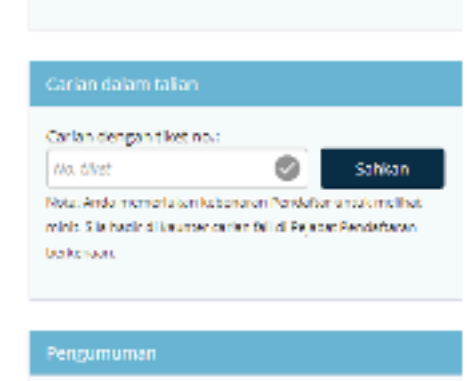

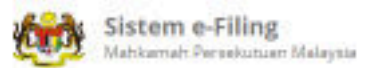

E Menu

CM Messages (129)

Ahad. 25/07/2021, 8:12:07 AM

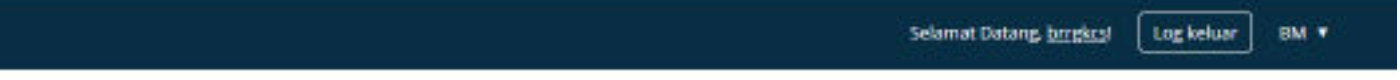

Status Pemfailan

Petrislan Diterma

23 Jun 2021 2 54:07 PM

Peti Fail(0) Petrialan Telum Selena(2) **Arkod Pemfailary** Keputusan carian Pemfallan Saya **ID Penfailan** Mahkamah **Jumlah Dokumen** Kompleks Mahkamah (poh Mahkamah Tinggi Sivil) F21062307872  $\mathcal{L}$ 

Butiran Pemfailan F21062307872

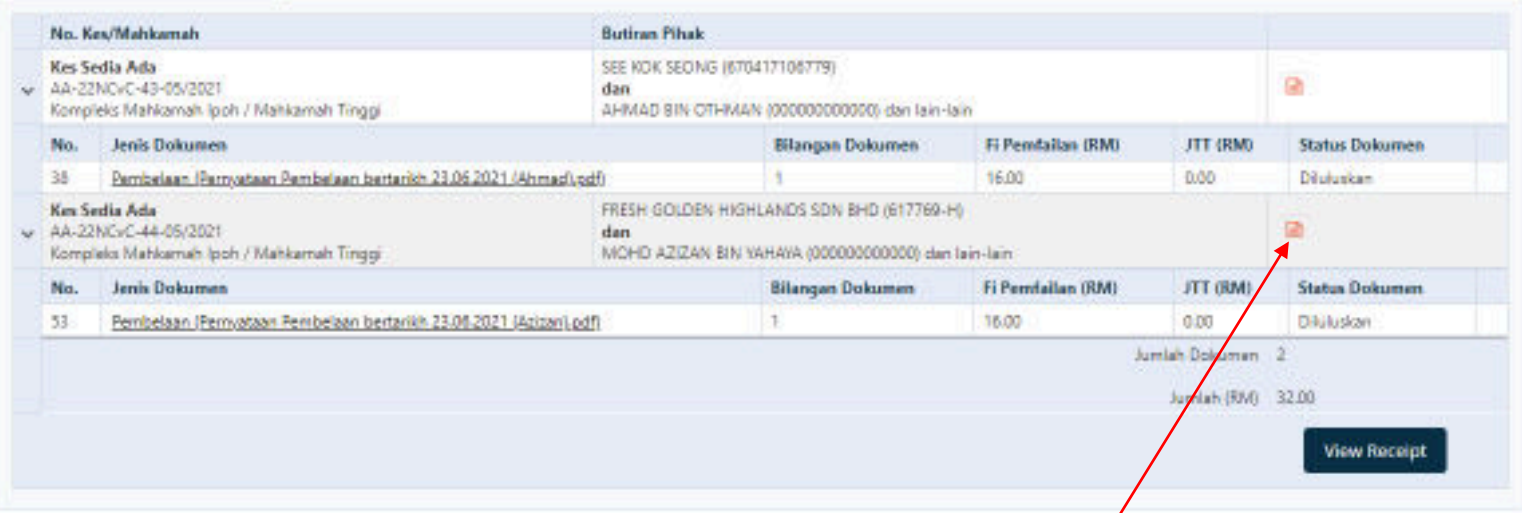

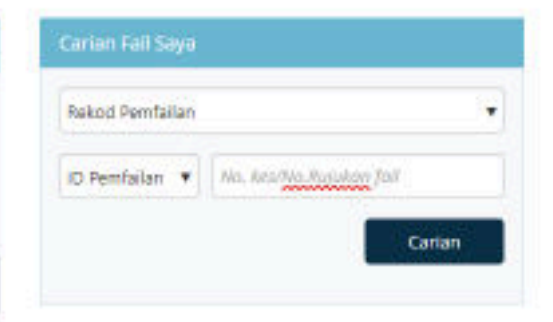

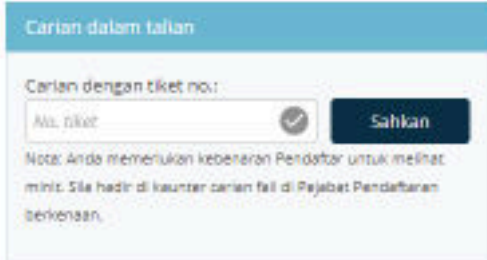

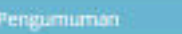

**Double click** 

e-Review | [ Pemfalan Baharu | G Pemfalan Kes Sedia Ada

Juniah (RM)

32.00

Kod Pengekstrakan

EBF264D7EBV6

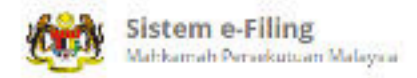

Ahad. 25/07/2021, &1&37 AM

click

E

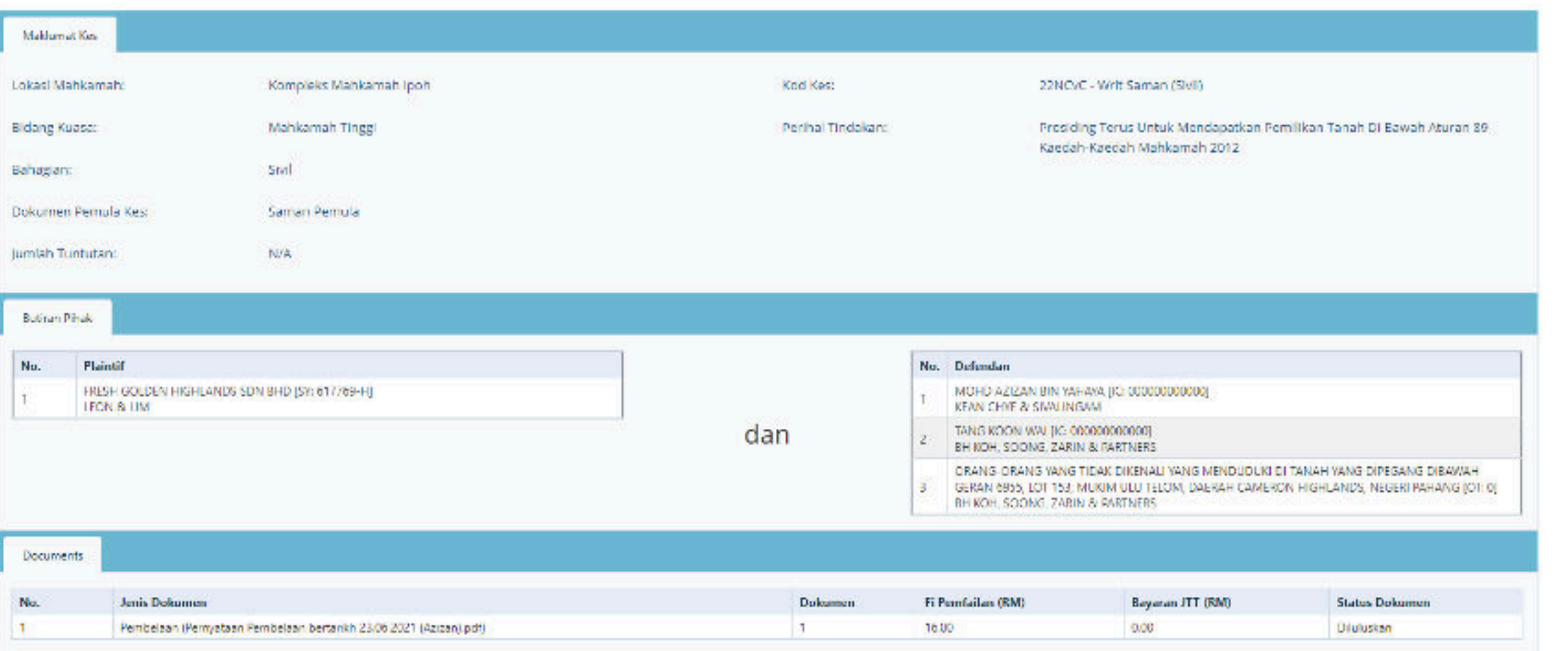

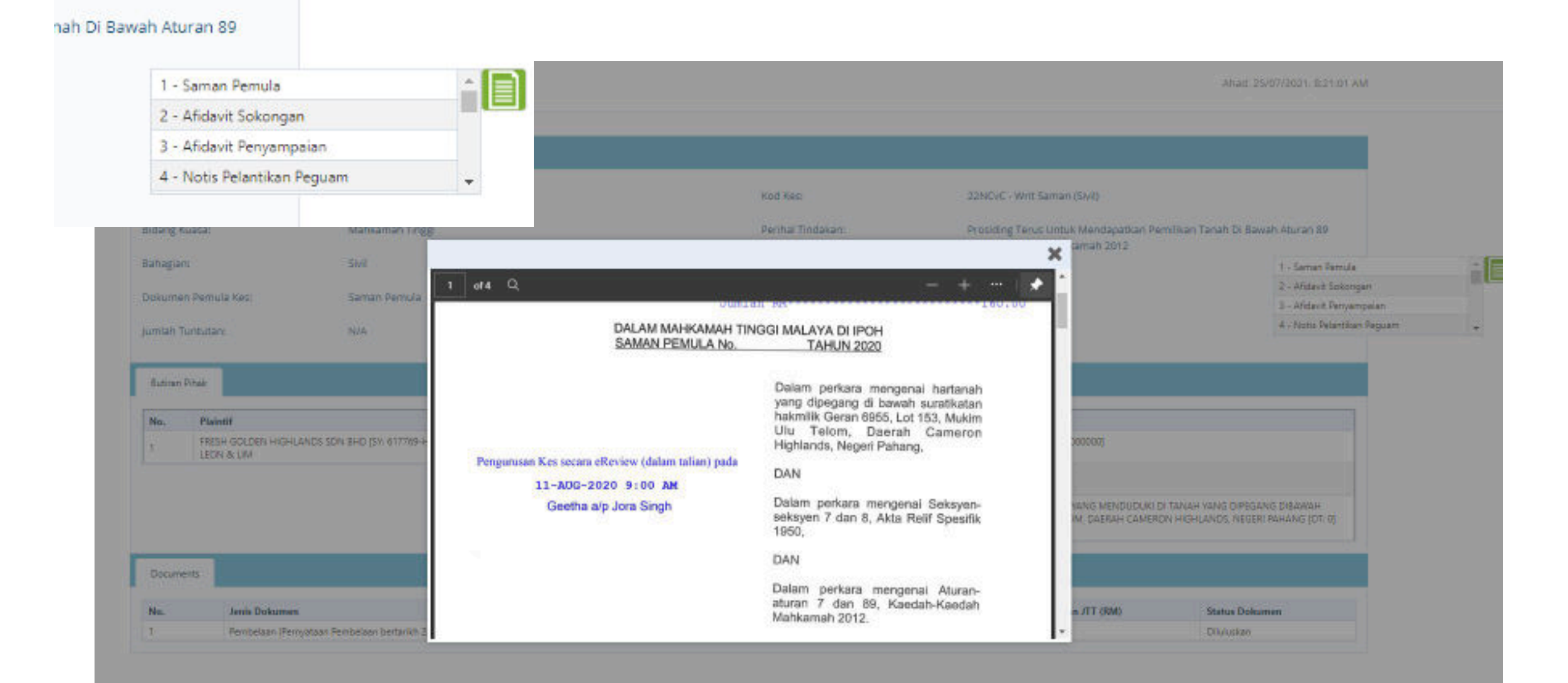

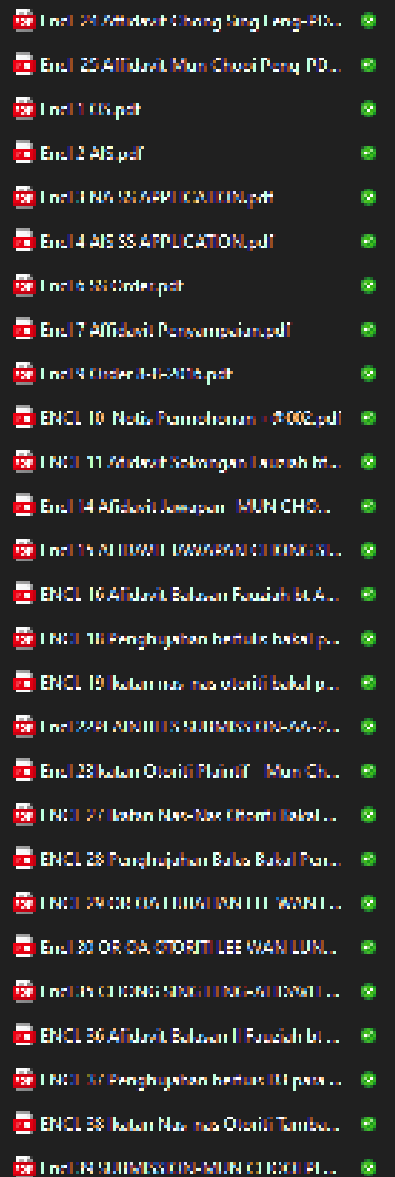

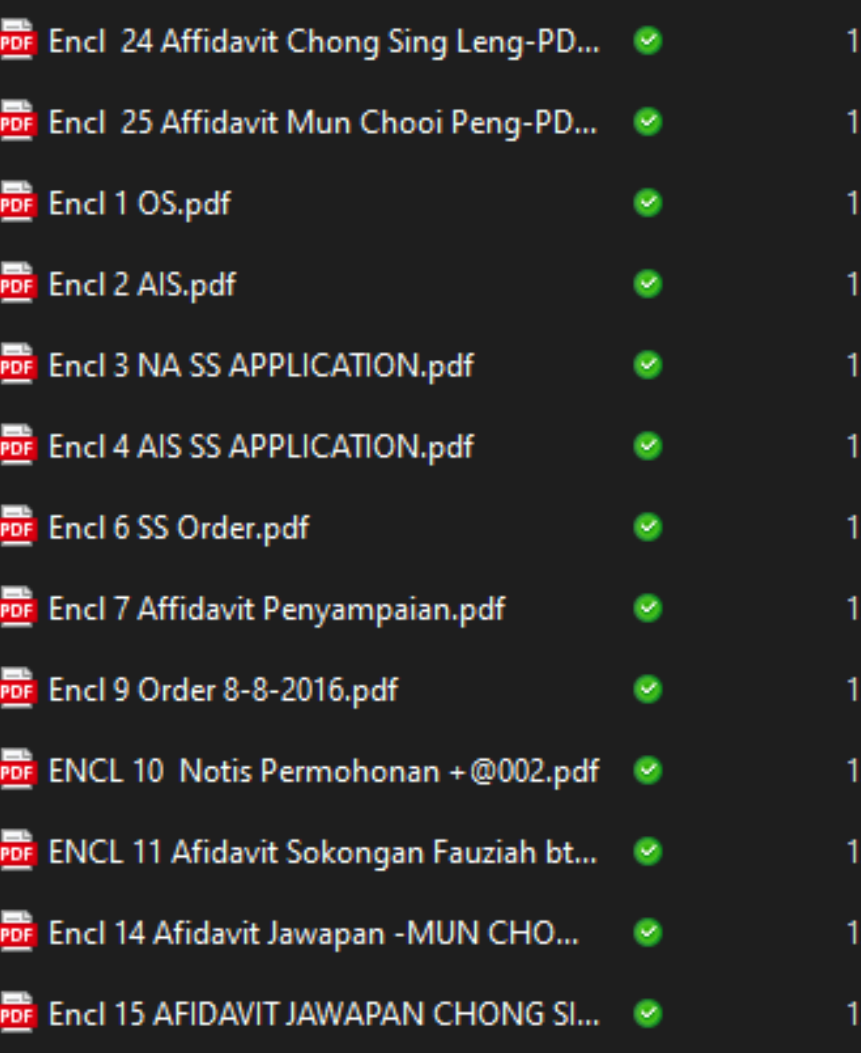

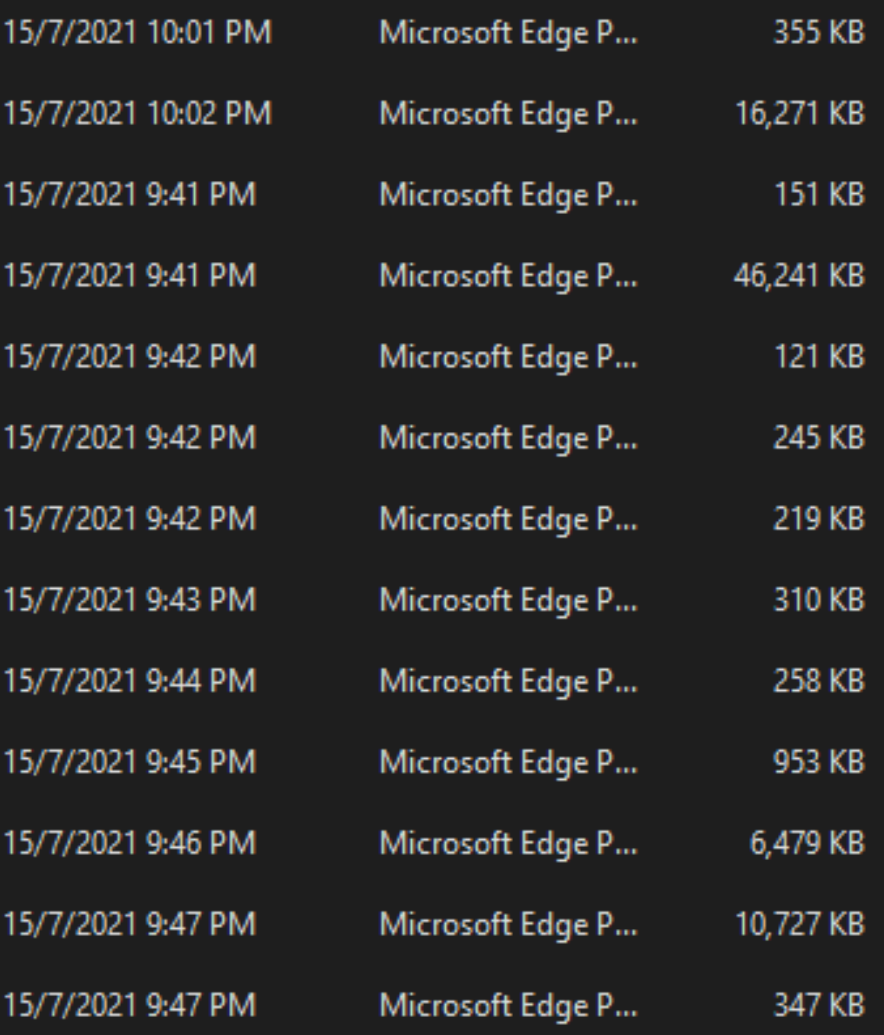

### LOGGING IN TO ZOOM

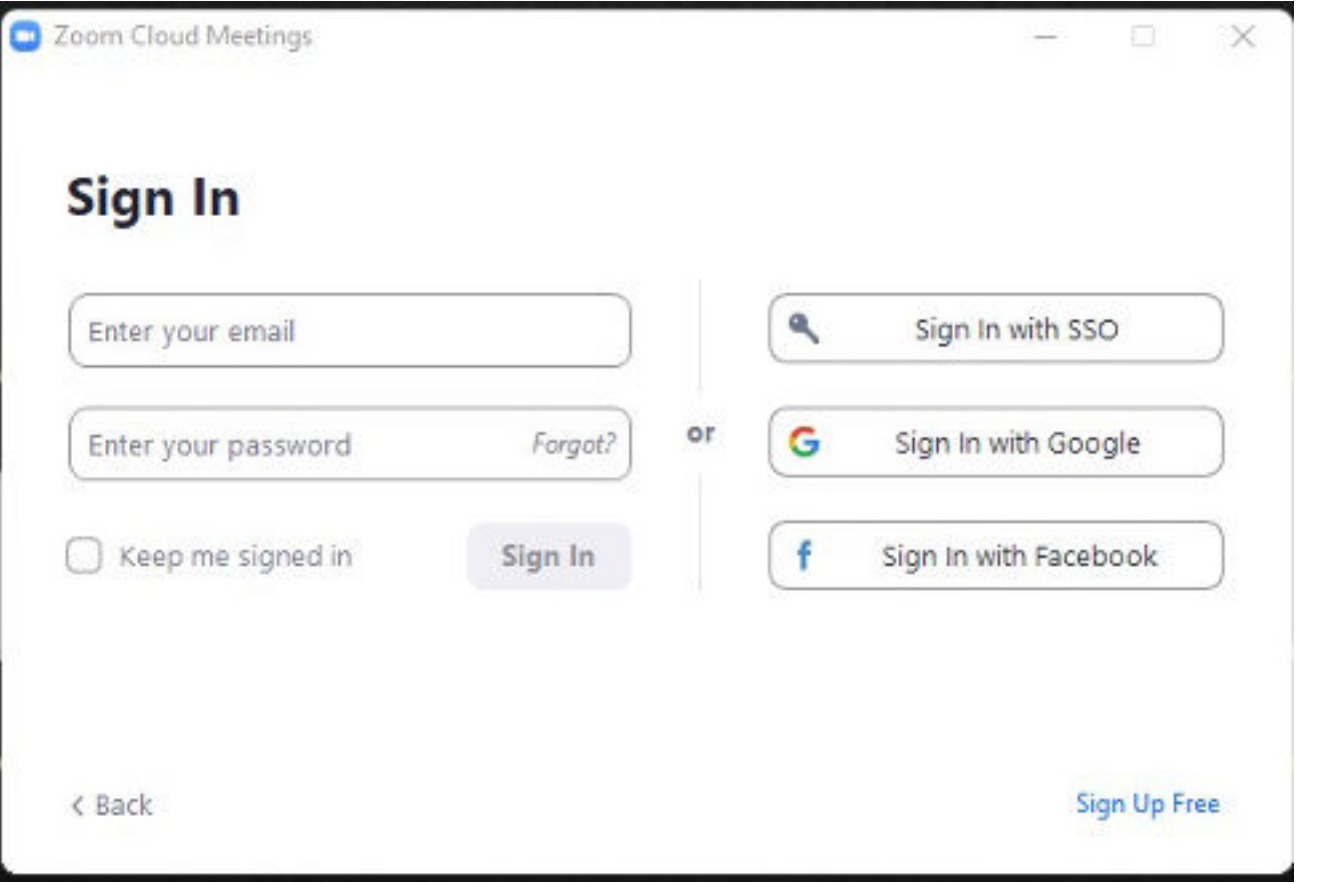

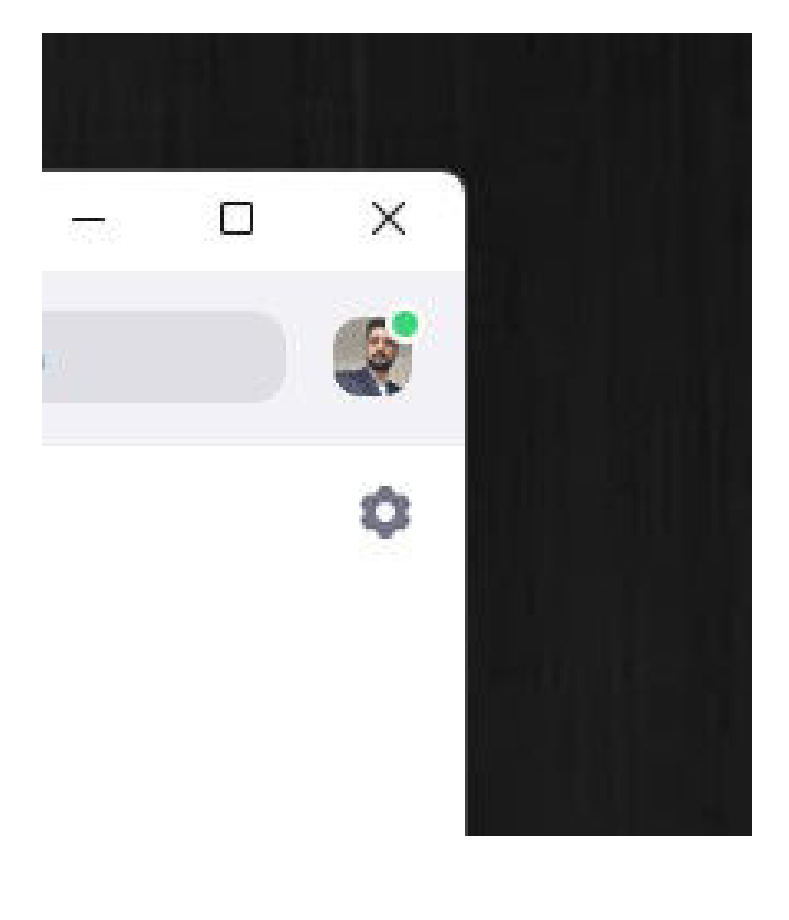

### LOGGING IN TO ZOOM

 $+$ 

Join

 $\uparrow$ 

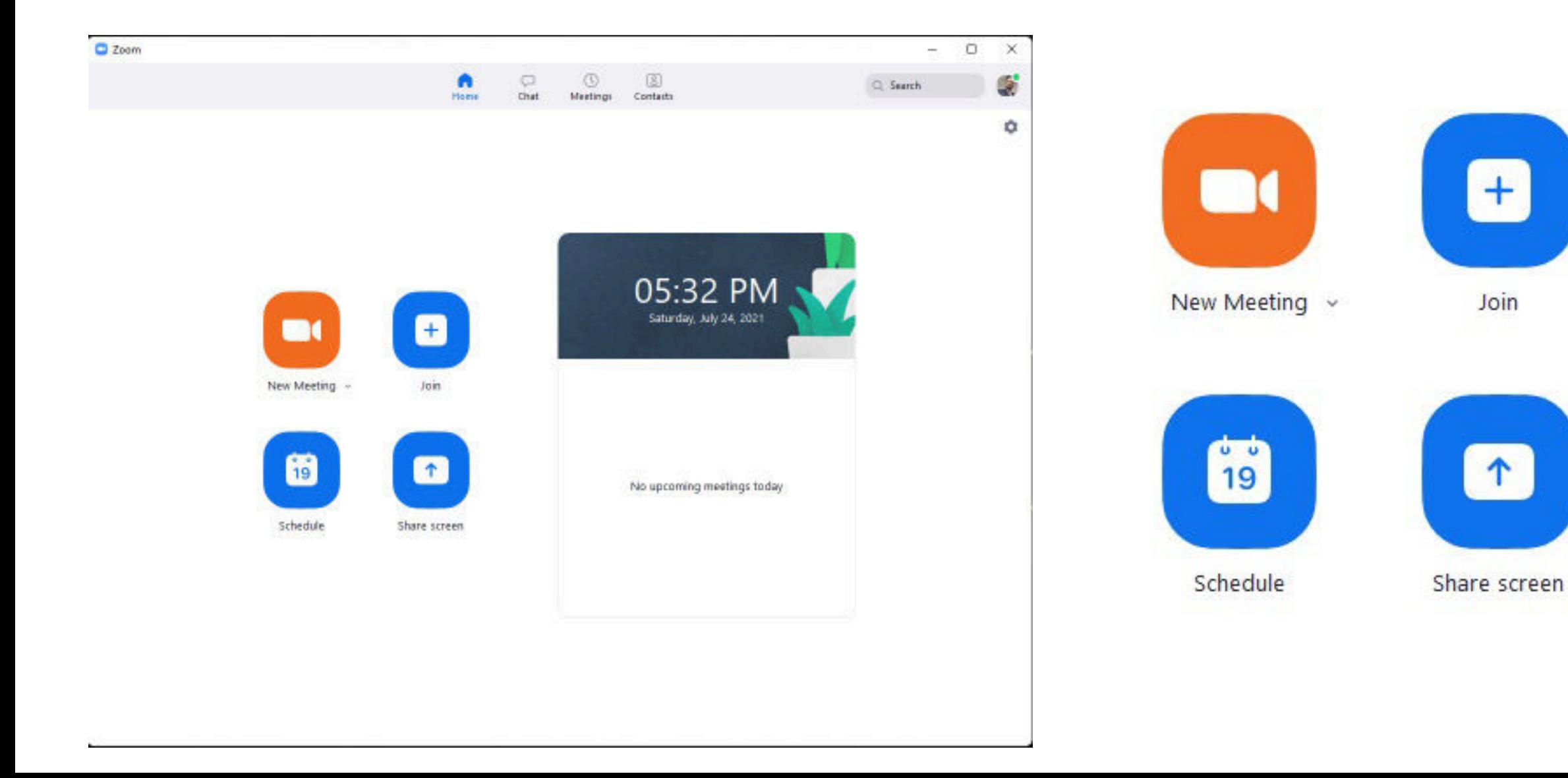

### LOGGING IN TO ZOOM

Adalah dimaklumkan bahawa kes tersebut diatas kini ditetapkan untuk PENGURUSAN kes secara atas talian (ZOOM) pada 23.7.2021 jam 9 PAGI.

Dilampirkan meeting ID dan password zoom

Zoom cr65 is inviting you to a scheduled Zoom meeting.

Topic: ZOOM DIHADAPAN YA TN BHUPINDAR SINGH PADA 23.7.2021 Time: Jul 23, 2021 08:30 AM Kuala Lumpur

Join Zoom Meeting

https://zoom.us/j/98212438958?pwd=dmJ1dnZ0eWxZYnhGWndFR25JMEJlQT09

Meeting ID: 982 1243 8958 Passcode: 351490

Join by SIP 98212438958@zoomcrc.com

Double click

### **SETTINGS - AUDIO & VIDEO**

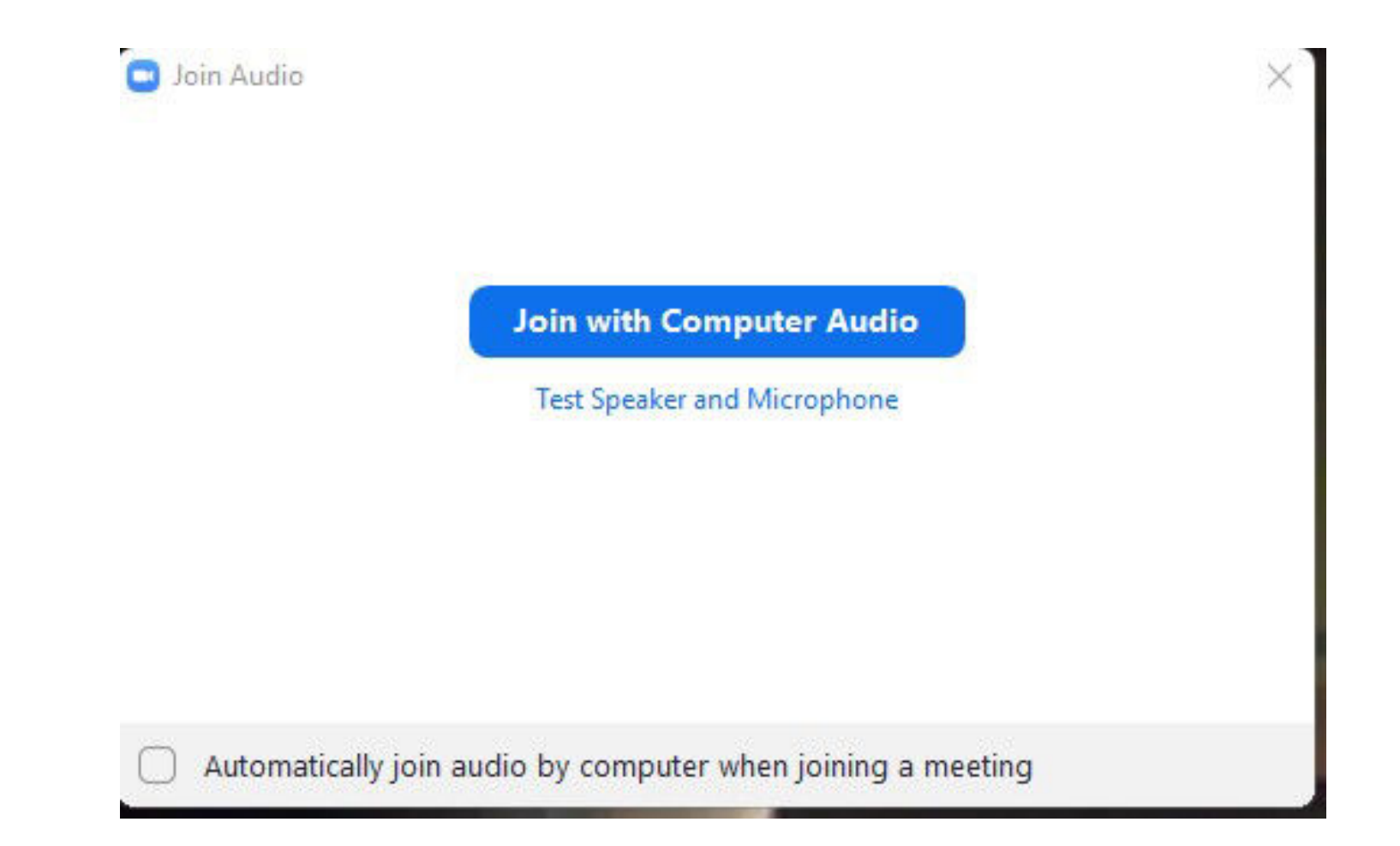

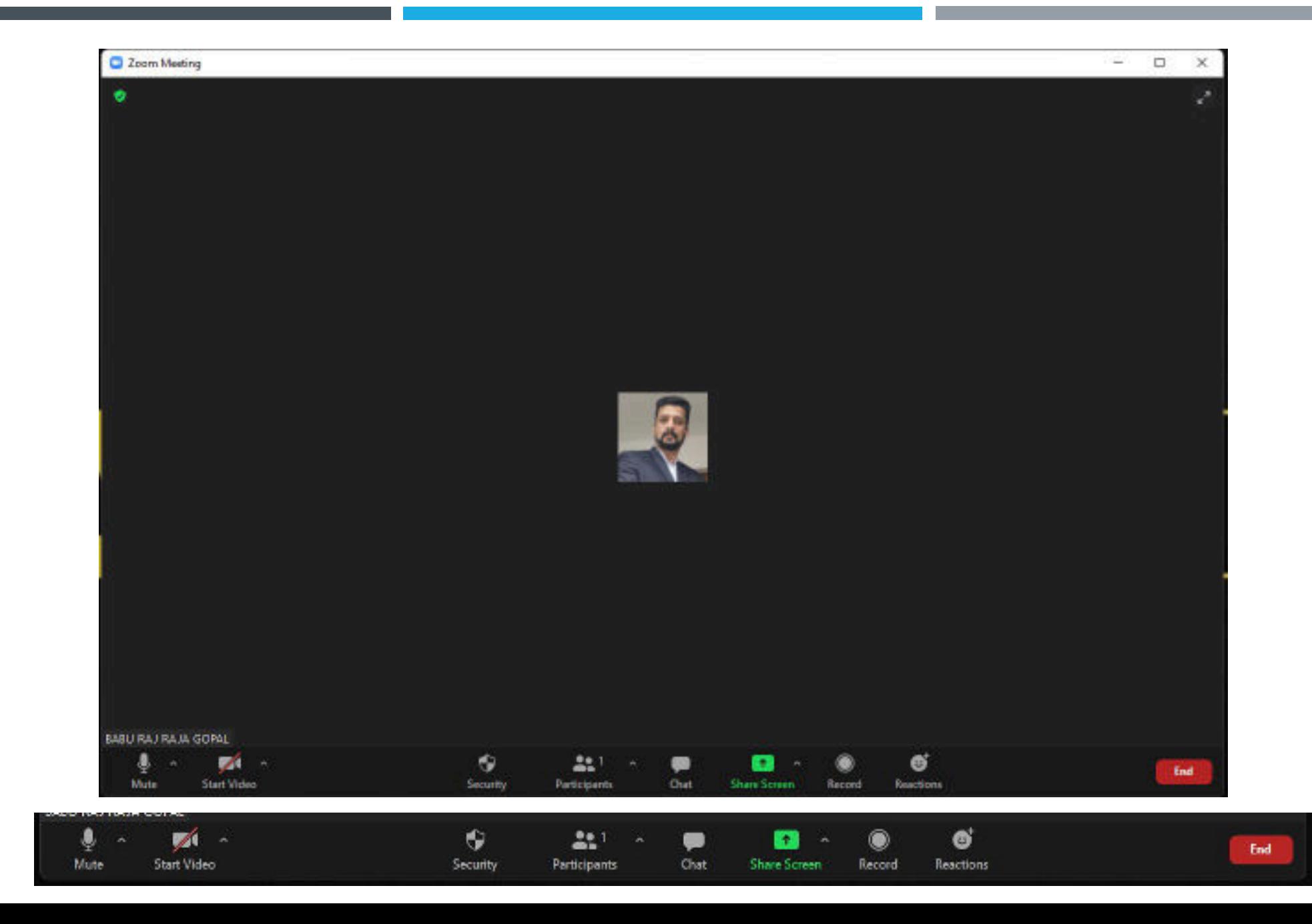

**Know where the camera is.**

**Be aware of headroom.**

**Be aware of the space behind you.**

**Be aware of your light source.** 

**Use the horizontal mode on your phone.**

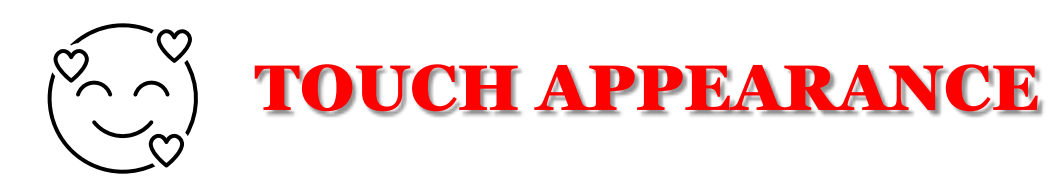

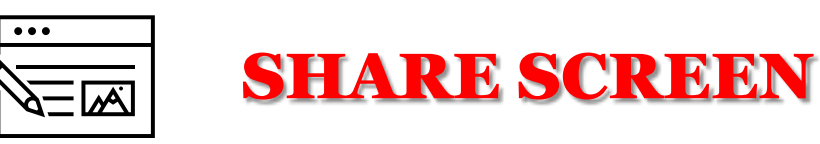

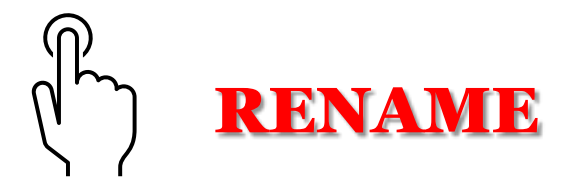

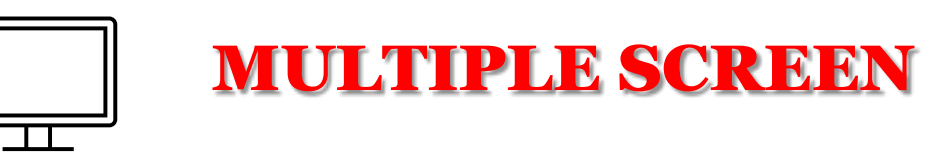

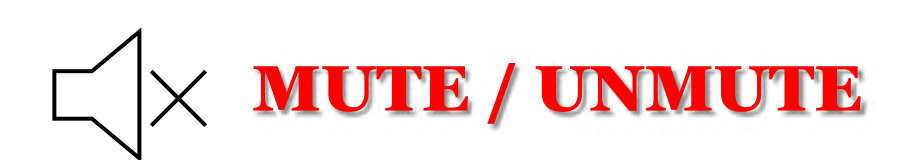

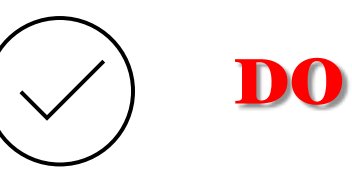

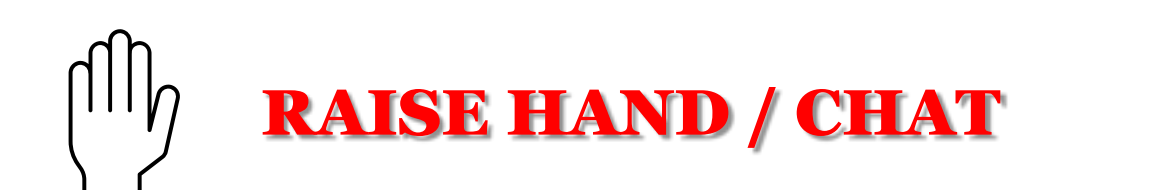

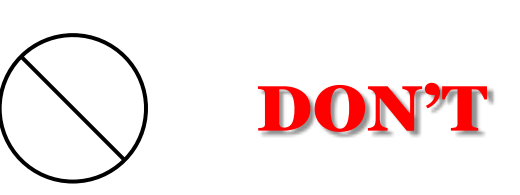

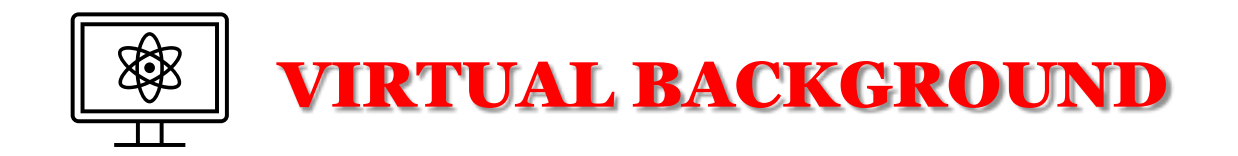

#### HOW TO SHARE SCREEN

1. CLICK ON THE 'SHARE' BUTTON AT BOTTOM OF THE SCREEN.

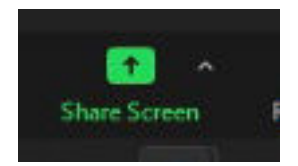

### 2. A NEW DIALOG BOX [ BELOW ] WILL APPEAR SHOWING ALL THE SCREENS .

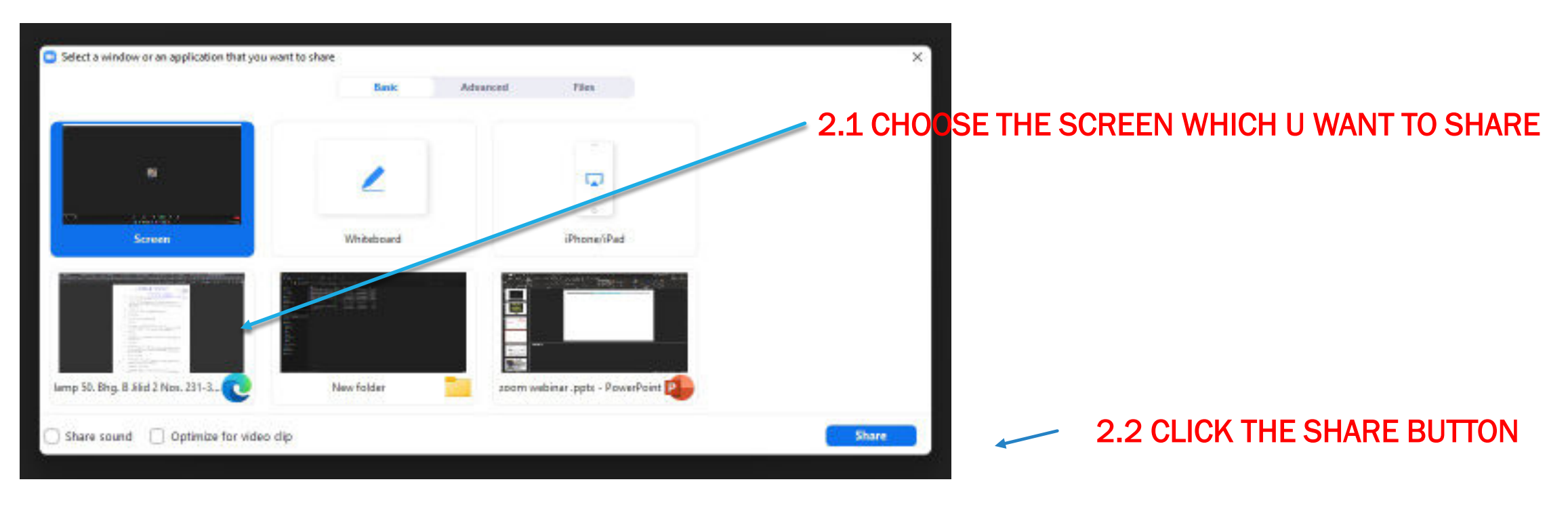

3. YOU SHOULD BE ABLE TO SEE THE SHARED DOCUMENT IN FULL SCREEN NOW. Can see this menu at top .

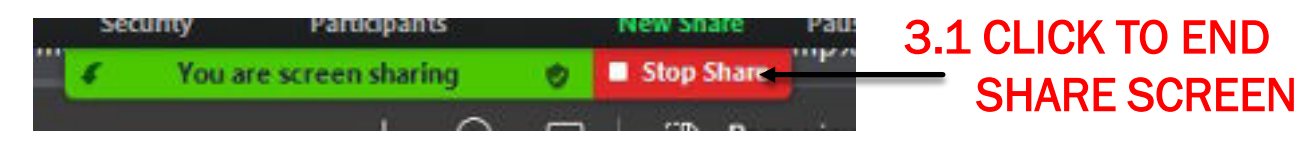

#### HOW TO MAKE NOTES, DRAW , HIGHLIGHT DURING SHARE SCREEN

### 1. THERE IS A DROP DOWN MENU AT TOP OF YOUR SHARE SCREEN.

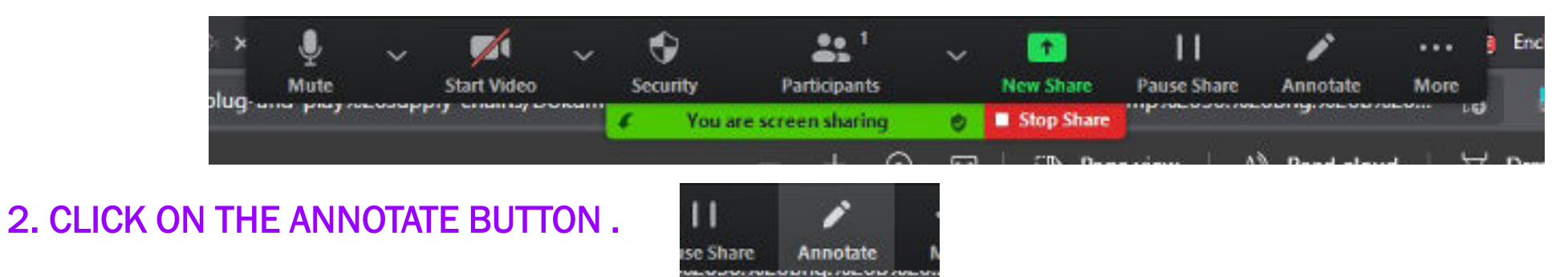

#### 3. A NEW MENU POPS OUT. .

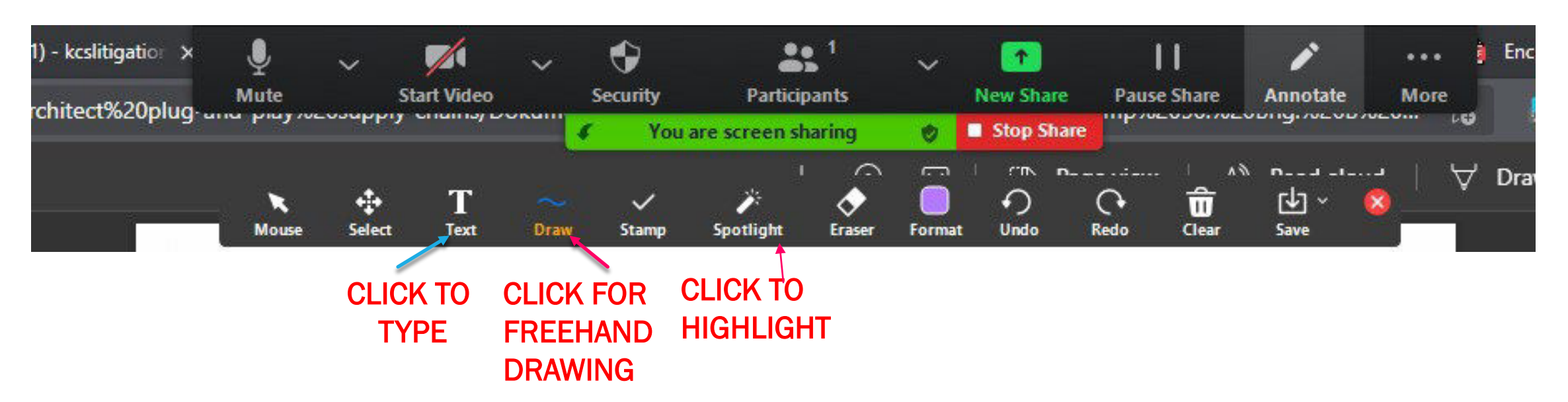

## If you do not respect the system, you will get no respect: Bombay High Court reprimands lawyer, refuses to accept his apology

Unaware that his microphone was on, the lawyer said in Marathi, "Bagh Kotwal cha court madhye kiti gardi ahe" (See the crowd in Kotwal's court).

Justice Sarang Kotwal of the Bombay High Court today reprimanded a lawyer for making statements against the Court without realising that his microphone was on during a virtual hearing.

https://www.barandbench.com/news/litigation/judge-anand-death-jharkhand-high-court-directs-sit-to-submit-report

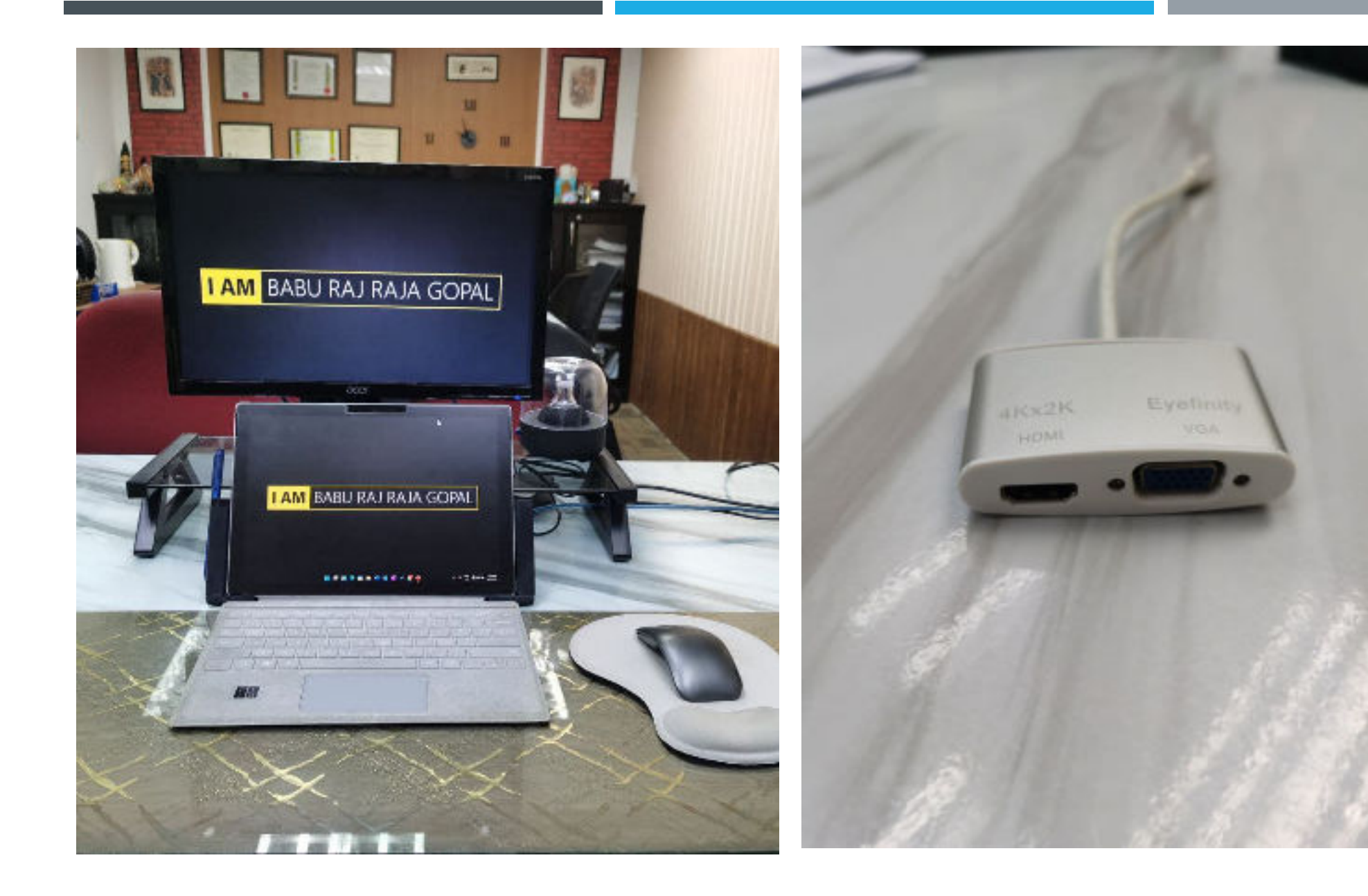

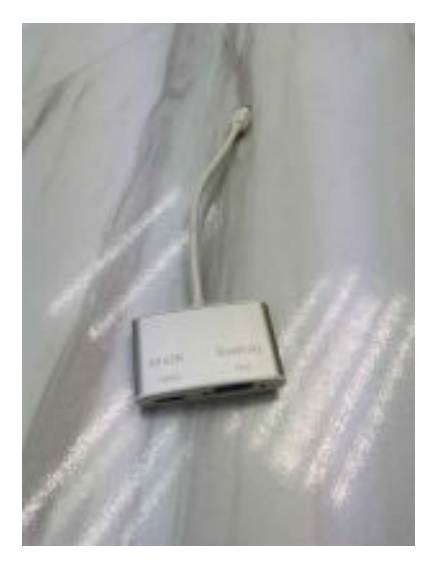

#### **General**

**•F6**: Navigate among Zoom popup windows. **Ctrl+Alt+Shift:** Move focus to Zoom's meeting controls

#### **Meeting**

**•PageUp**: View previous 25 video stream in gallery view

**PageDown**: View next 25 video stream in gallery view

ï**Alt**: Turn on/off the option **Always show meeting controls** in **General** settings

**•Alt+F1**: Switch to active speaker view in video meeting

**•Alt+F2**: Switch to gallery video view in video meeting

**•Alt+F4**: Close the current window

**•Alt+V**: Start/stop video

**•Alt+A**: Mute/unmute audio

**•Alt+M**: Mute/unmute audio for everyone except host **Note:** For the meeting host only

**•Alt+S**: Launch share screen window and stop screen share **Note:** Will only work when meeting control toolbar has focus

**·Alt+Shift+S**: Start/stop new screen share

**Note:** Will only work when meeting control toolbar has focus

**•Alt+T**: Pause or resume screen share

**Note:** Will only work when meeting control toolbar has focus

**•Alt+R:** Start/stop local recording

**•Alt+C**: Start/stop cloud recording

**•Alt+P:** Pause or resume recording

**•Alt+N:** Switch camera

**•Alt+F**: Enter or exit full screen

**•Alt+H**: Display/hide in-meeting chat panel

**•Alt+U**:Display/hide participants panel

**Alt+I**: Open invite window **·Alt+Y**: Raise/lower hand **Alt+Shift+R:** Gain remote control **Alt+Shift+G**: Stop remote control **Ctrl+2**: Read active speaker name **•Ctrl+Alt+Shift+H**: Show/hide floating meeting controls **Chat** ï**Alt+Shift+T**: Screenshot **Switch to Portrait/Landscape View: Alt+L Ctrl+W**: Close current chat session **Ctrl+Up**: Go to previous chat **Ctrl+Down**: Go to next chat **Ctrl+T:** Jump to chat with someone **•Ctrl+F**: Search **•Ctrl+Tab**: Move to the next tab (right) **•Ctrl+Shift+Tab**: Move to the previous tab (left)

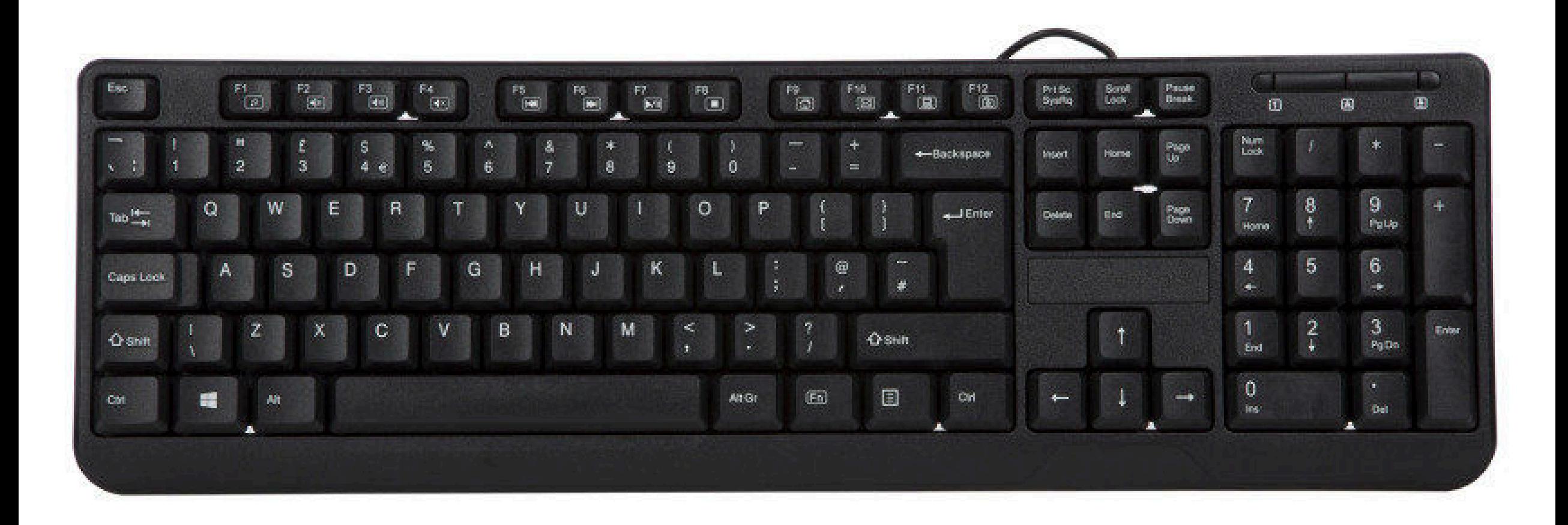

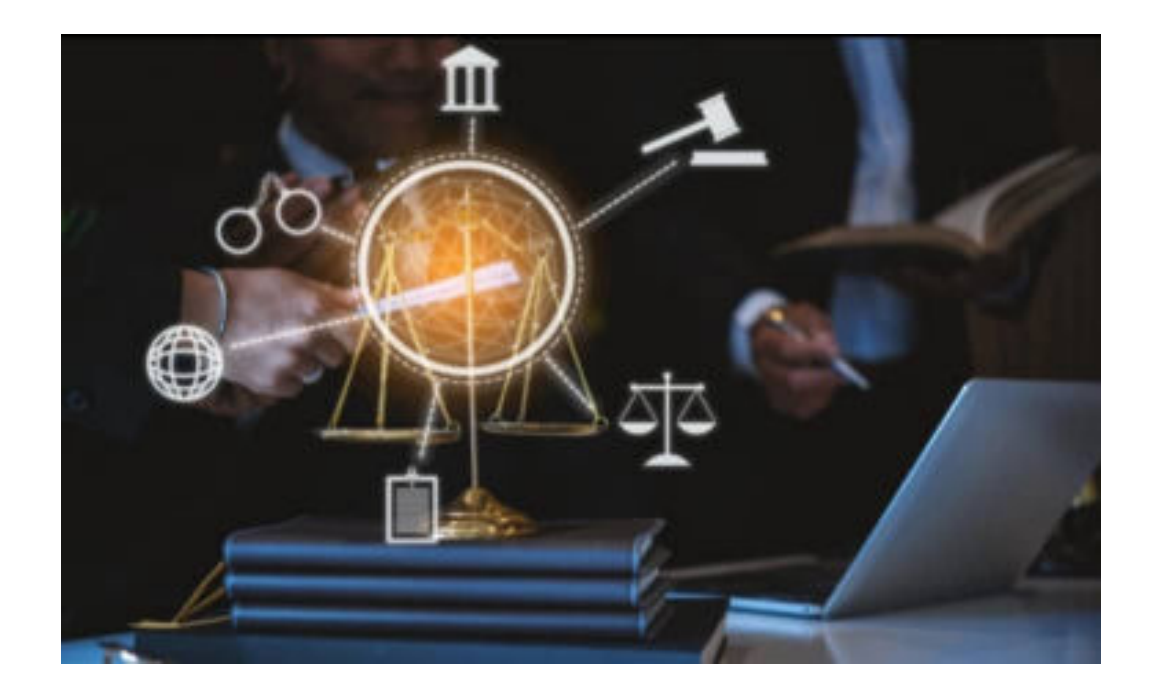

# THANK YOU

BABU RAJ RAJA GOPAL

012 527 2205

 $\frac{b|r}{r|g}$ 

brrgkcs@gmail.com

#### MARY ANN

014 306 4615

maryannalphonce3@gmail.com

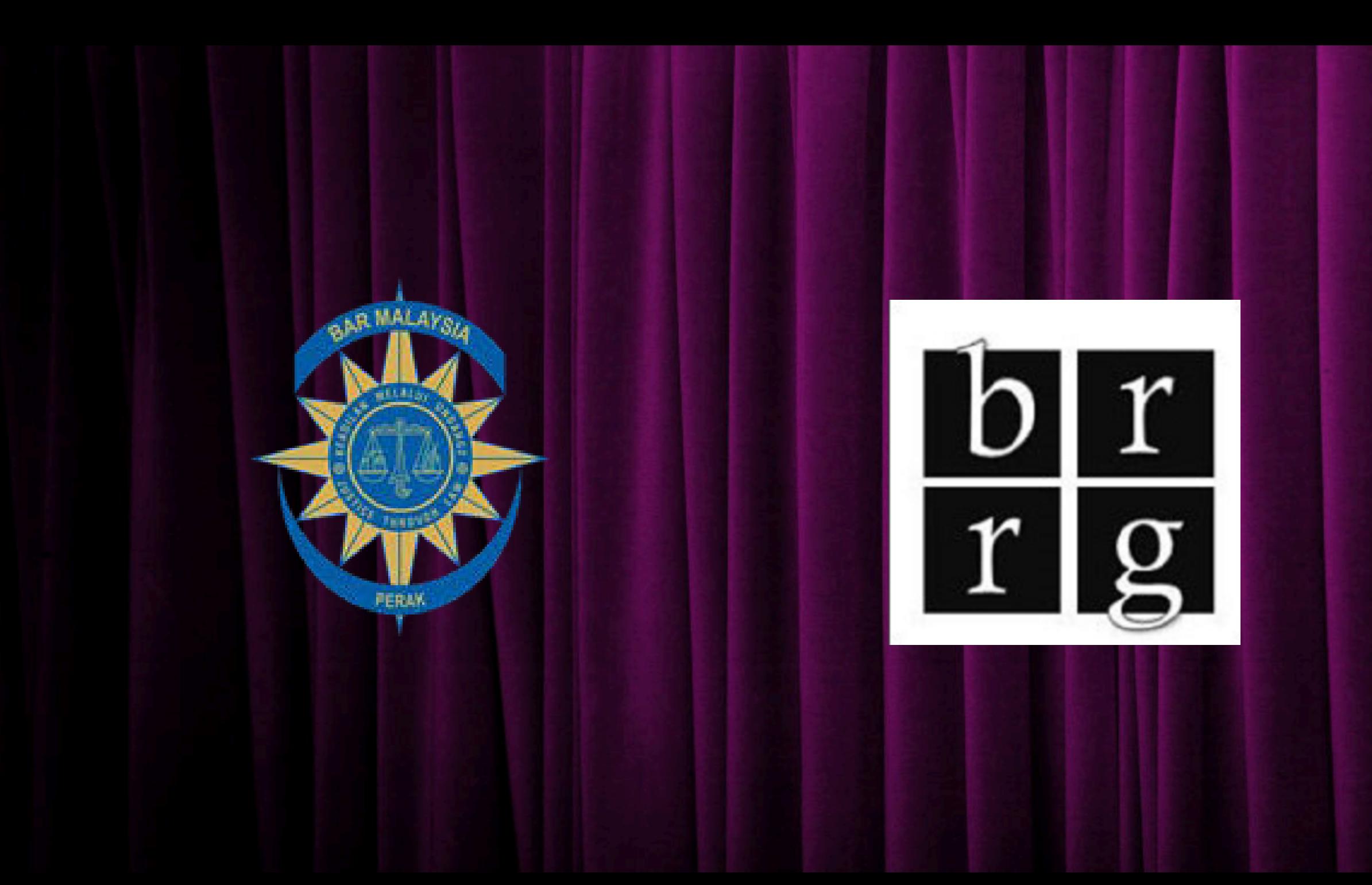